# HALCoGen 04.02.00 Release Notes

# 17th Nov 2014

*HALCoGen™ is the driver generation tool for TI's Hercules Microcontroller Family*

#### **Copyright © 2003-2014 Texas Instruments Incorporated. All rights reserved.**

Information in this document is subject to change without notice. Texas Instruments may have pending patent applications, trademarks, copyrights, or other intellectual property rights covering matter in this document. The furnishing of this documents is given for usage with Texas Instruments products only and does not give you any license to the intellectual property that might be contained within this document. Texas Instruments makes no implied or expressed warranties in this document and is not responsible for the products based from this document.

`

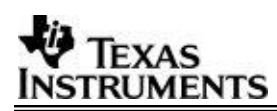

#### TABLE OF CONTENTS

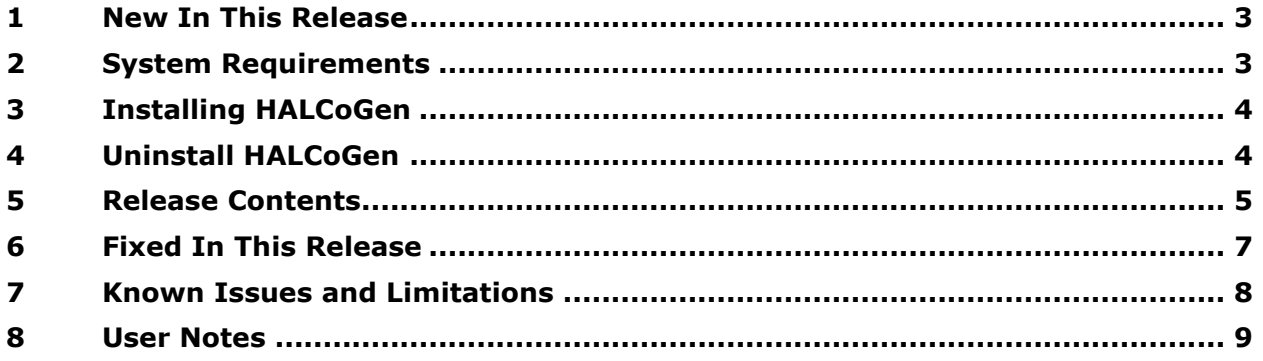

۰

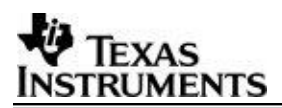

#### 1 New In This Release

- Added support for following devices
	- o **TMS570LS09x**
		- *TMS570LS0914PZ, TMS570LS0914ZWT, TMS570LS0914PGE*
	- o **TMS570LS07x**
		- *TMS570LS0714PZ, TMS570LS0714ZWT, TMS570LS0714PGE*
	- o **RM44x**
		- *RM44L520PZ, RM44L520PGE, RM44L522ZWT*
		- *RM44L920PZ, RM44L920PGE RM44L922ZWT*
- Added GCC tool support and tested with GNU gcc-arm-none-eabi-4\_8
- Added GCC and IAR tools support for TMS570LC43xx and RM57Lxx
- Enhanced FEE Driver.
- Support LIN Slave Mode
- Enhanced I2C drivers
- Bug Fixes and few GUI Enhancements.
- Bundled F021 Flash API V02.01.01

#### Note:

For all HALCoGen FreeRTOS based projects used with CCS, in the Compiler options under Advanced Options  $\rightarrow$  Language Options  $\rightarrow$  "Enable support for GCC Extension (--gcc)".

#### Note:

For TMS570LC43x and RM57x Family of Devices Safety Functions are support only in SafeTI Diagnostic Library version 2.1.0 which can be installed along with HALCoGen 4.01.00.

For using SafeTI Diagnostic Library with HALCoGen please refer Examples  $\rightarrow$  example\_SafetyLib.c in following Help file C:\ti\Hercules\HALCoGen\v04.02.00\help\TMS570LC43x.chm (or) C:\ti\Hercules\HALCoGen\v04.02.00\help\RM57Lx.chm

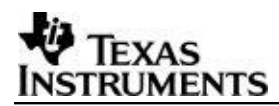

#### 2 System Requirements

The system requirements for HALCoGen v4.00.00 are as follows:

OS – Windows XP, Windows 7

Memory – 1GB

Disk Space – 750 MB

#### 3 Installing HALCoGen

The Latest HALCoGen version can also be downloaded from the following Link **<http://www.ti.com/tool/halcogen>**.

The tool gets installed in the directory named..**\HALCoGen\vXX.YY.ZZ**

Where **XX.YY** is the version number and **ZZ** is the Patch number if released. Multiple versions can co-exist, although it is advised to use the latest version.

#### 4 Uninstall HALCoGen

The HALCoGen can be uninstalled one version at a time.

*ti Hercules HALCoGen vXX.YY.ZZ uninstall.exe*

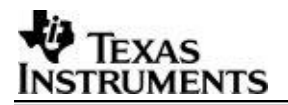

### 5 Release Contents

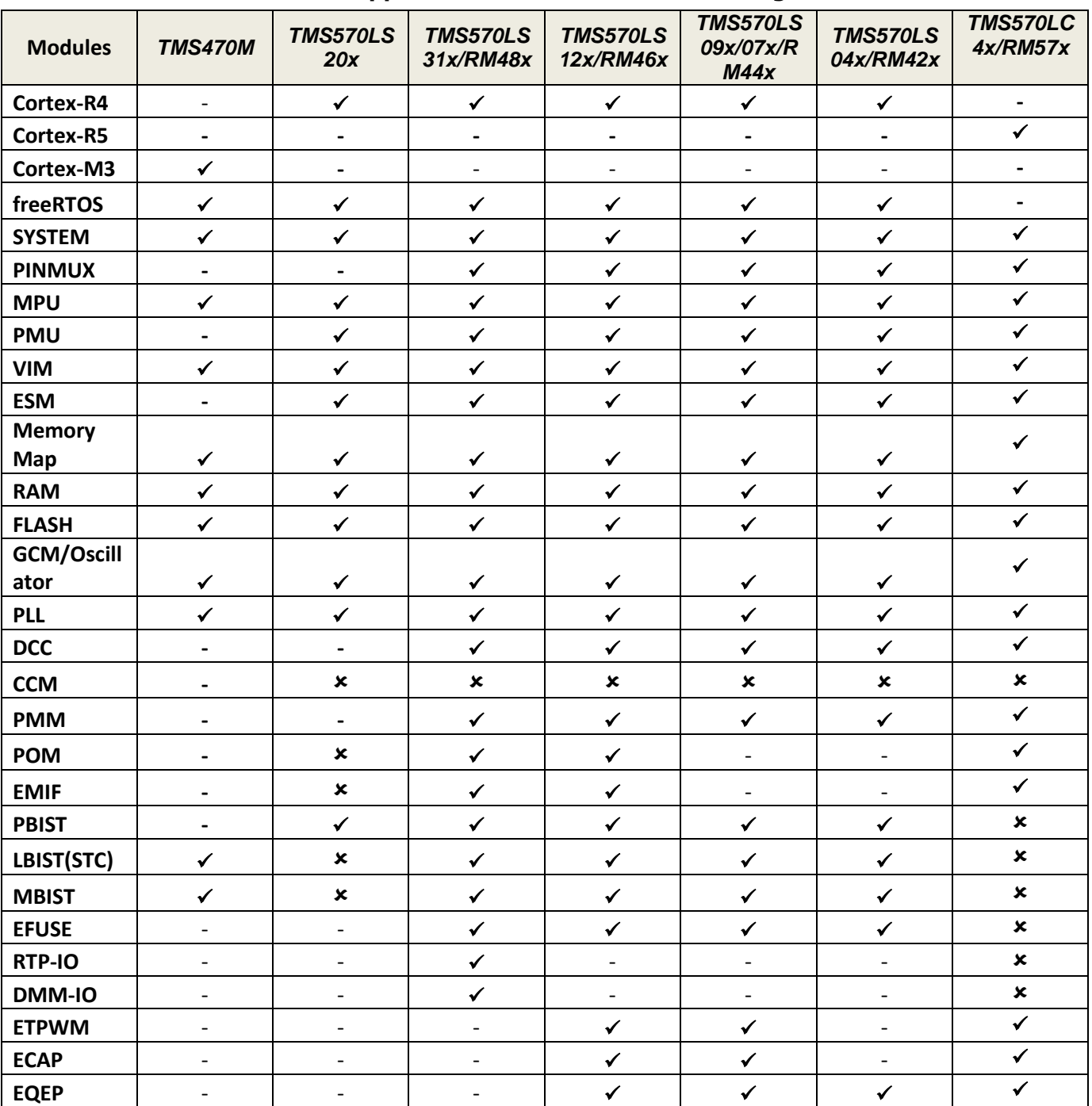

**This release supports the drivers for the following variants:**

- $\checkmark$  Available  $\checkmark$
- Not Available
- **-** Not Applicable

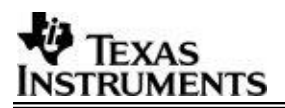

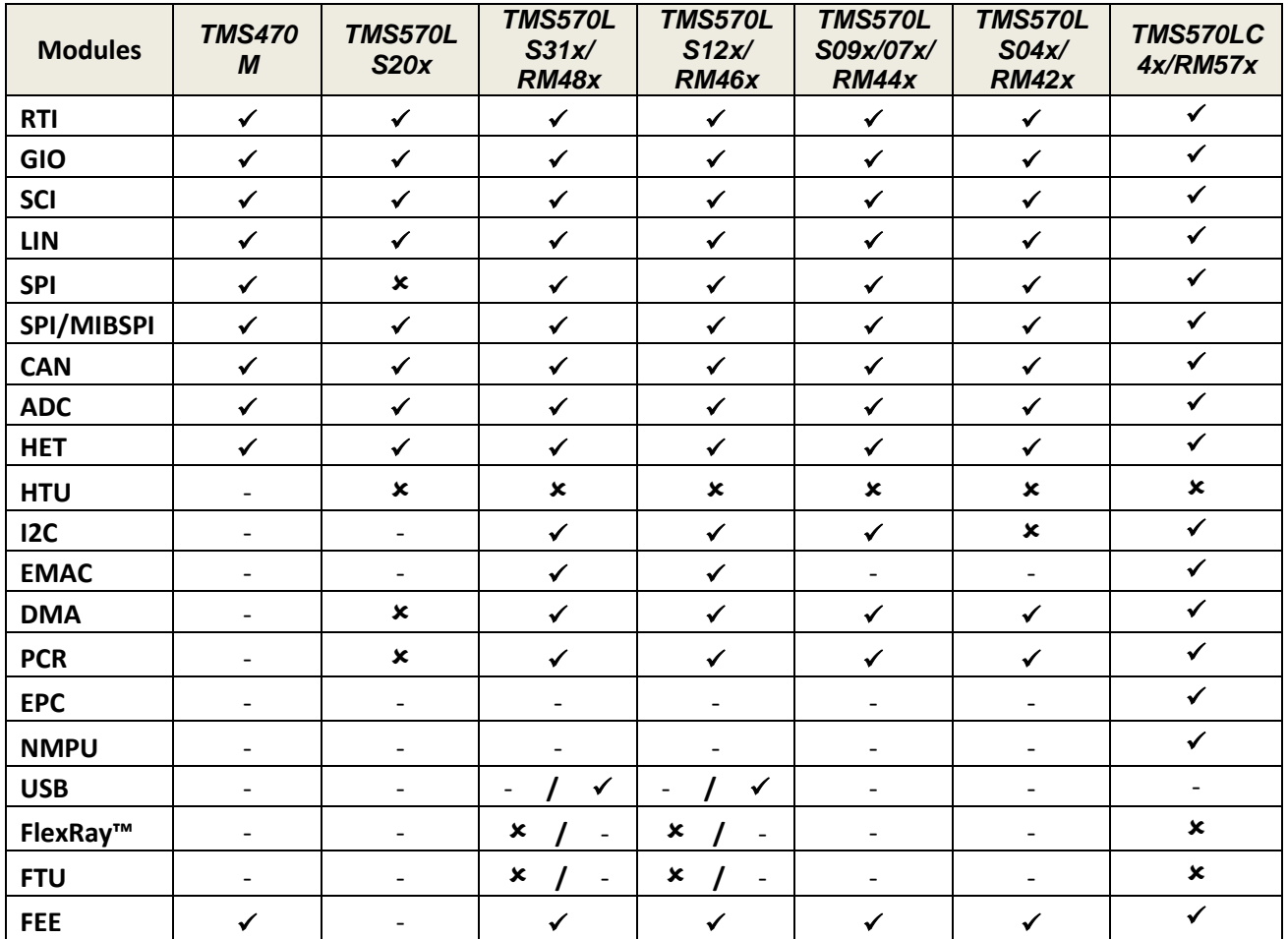

 $\checkmark$  Available

Not Available

**-** Not Applicable

۰

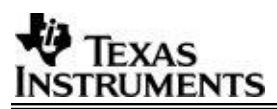

# 6 Fixed In This Release

Following are the list of issues fixed in version 04.02.00 from 4.01.00

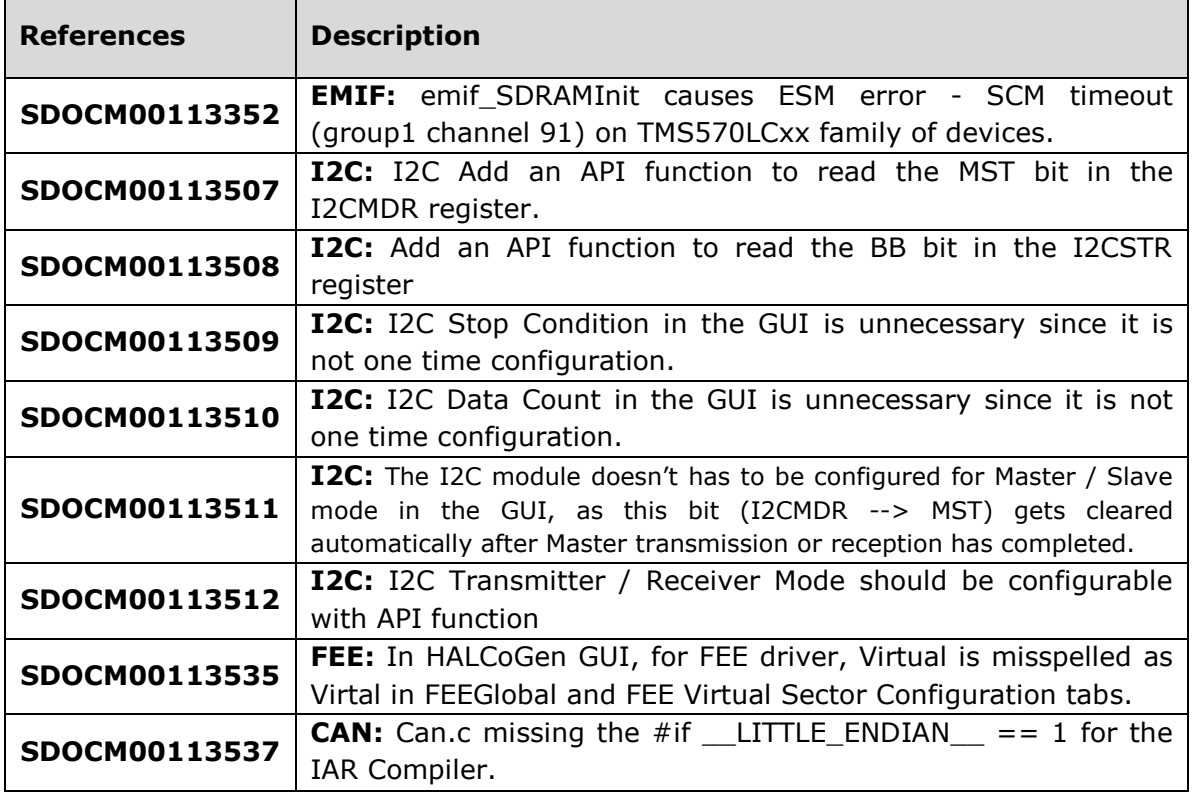

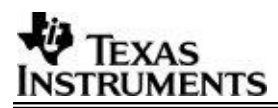

# 7 Known Issues and Limitations

Following are the list of Known issues and limitations in this version.

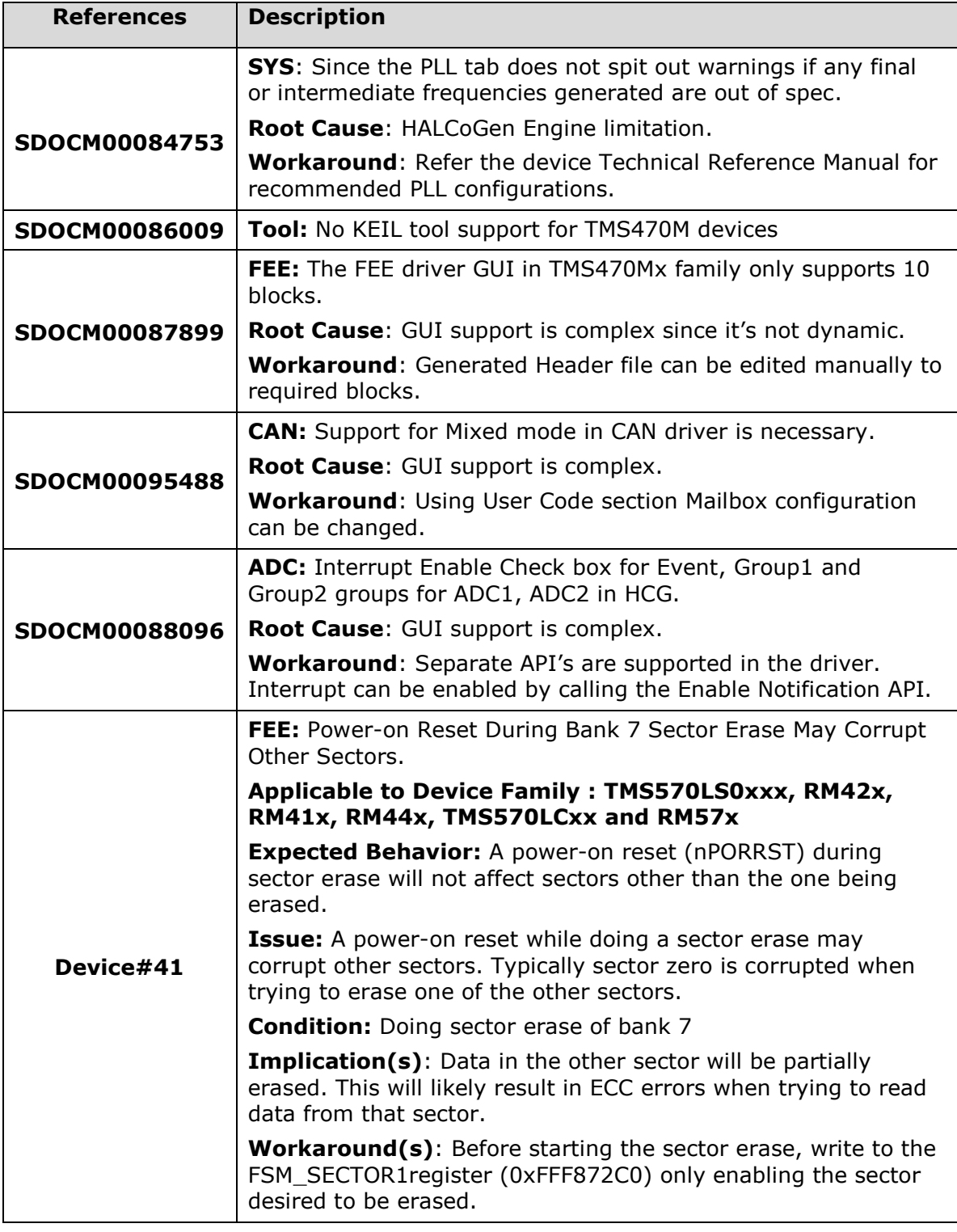

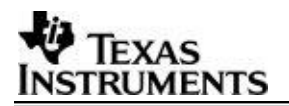

#### 8 User Notes

- 02.xx.xx HALCoGen Pjt cannot not be opened in 03.xx.xx or greater HALCoGen versions. User has to redo configuration with latest HALCoGen.
- Any directory should not have more than one HALCoGen project (.hcg and .dil files). Each project should be in an individual directory.
- From HALCoGen Version 3.00.00 onwards the header files are generated in include directory and other driver files in source directory. The user needs to set this include path in the 'project include settings' while building it.

(Eq: In compiler (cl470) add option  $\rightarrow$  "--include path (path)/include").

- When selecting HET2 Advanced Configuration Mode / Disable Black box user must make sure the "Select Header File & Source file" inputs are generated out of NHET assembler using option "–n1 –hc32".
- HALCoGen does not delete any files placed/generated under source or include folder generated by HALCoGen.
- To use USB drivers in RM48x and RM46x family of devices Enable support for GCC extensions (--gcc) in compiler options.
- If running CPU Self test in debug mode, the debug info are lost immediately after CPU self test eg., All breakpoints set before CPU self test are lost.
- CCM Self test cannot be run in debug mode.
- HALCoGen must be used with default 100% Font size only. <http://e2e.ti.com/support/microcontrollers/hercules/f/312/t/184660.aspx>
- Following options must be selected under **MULTI IDE** project to use HALCoGen generated code for GHS.
	- **-T** < Generated code path >\source\sys\_link.cmd
	- **-I** < Generated code path >\include
	- **-no\_auto\_interrupt\_table**
	- **-e resetEntry**